## ¿Cómo puedo tokenizar?

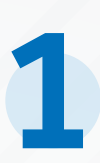

Se desplegará la página donde deberás escribir el número de la tarjeta bancaria para la que quieres generar un token.

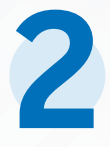

Da clic en el captcha "No soy un robot".

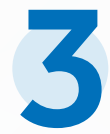

Por último, da clic en el botón "Tokenizar".

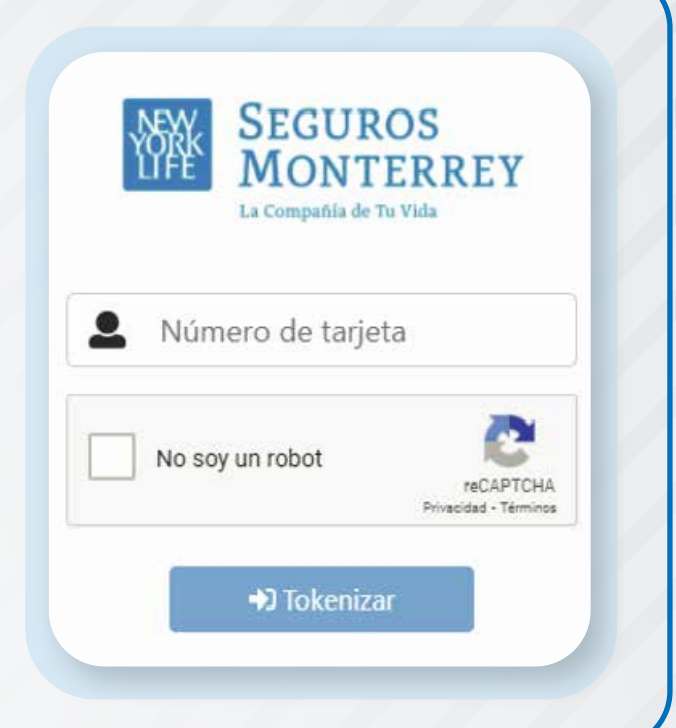

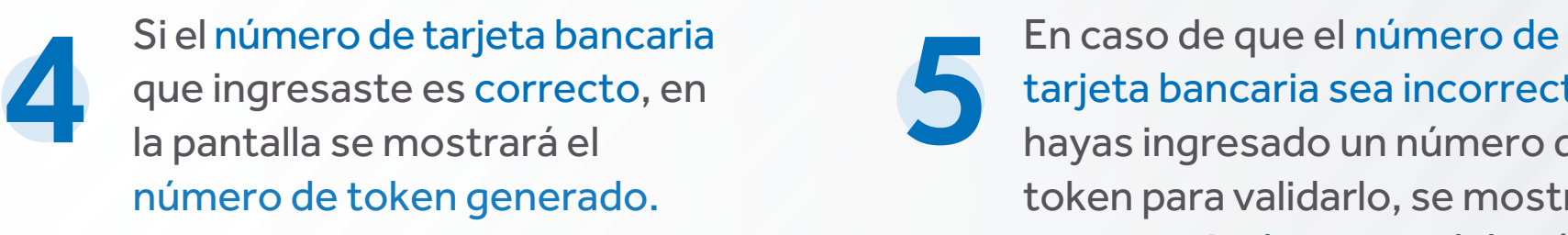

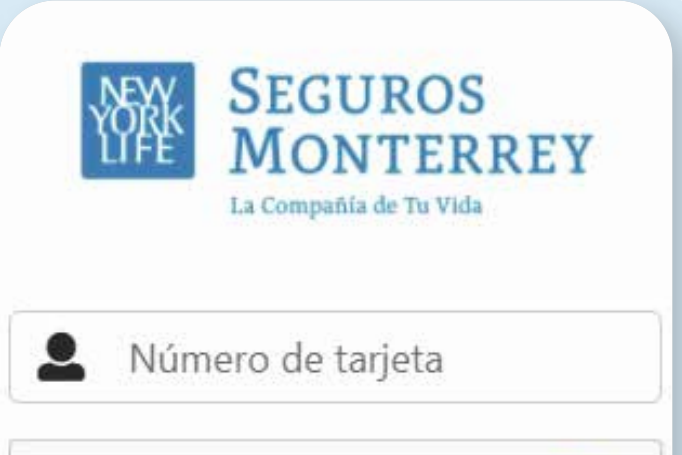

tarjeta bancaria sea incorrecto o hayas ingresado un número de token para validarlo, se mostrará un mensaje de error y deberás volver a intentarlo ingresando únicamente el número correcto.

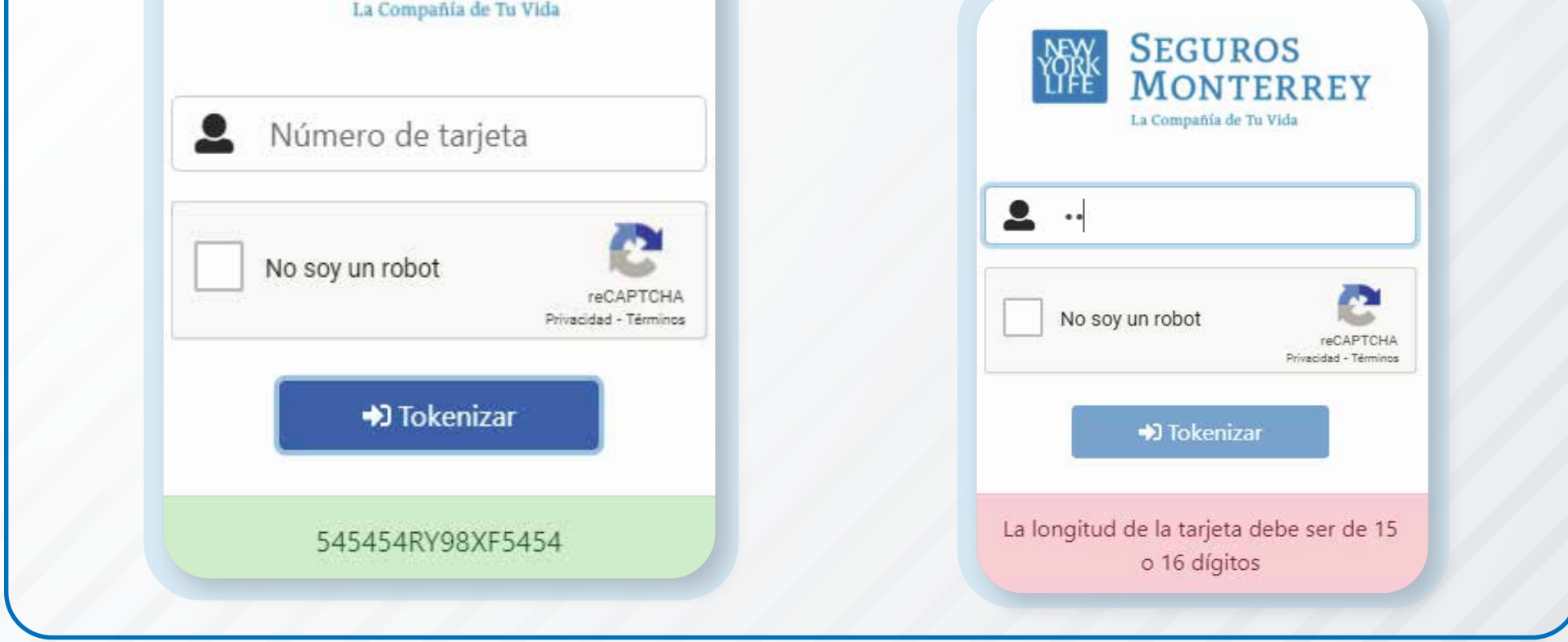

5

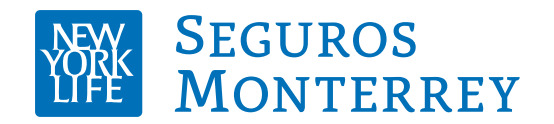